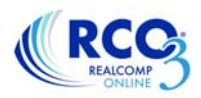

## **Creating a Custom Export in RCO3®**

In RCO3<sup>®</sup> you can create a custom export allowing you to export the specific fields that interest you. This export will open in a spreadsheet once the search results are exported in your new format.

1. To begin setting up your custom export, select Settings from the My RCO menu. On the Setting screen, select Custom Exports.

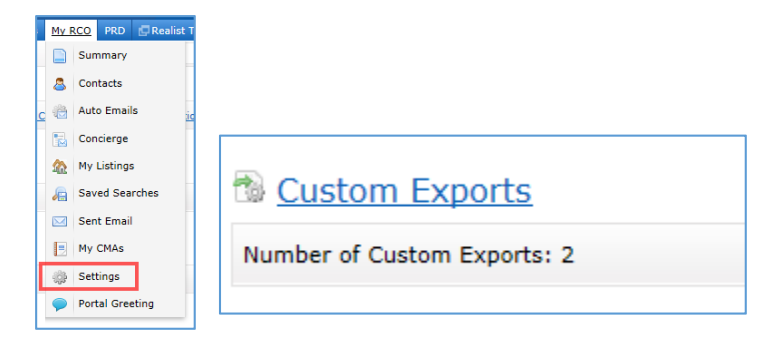

2. At the top of the page, in the drop-down box, select the type of export you wish to create.

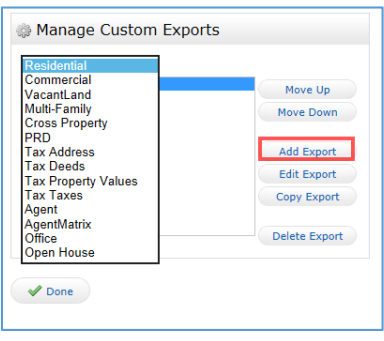

- 3. Once you have selected the type of export click Add Export on the right side.
- 4. Next, give the export a name and select the desired fields to be included in the export. You can add fields by double-clicking the field name or clicking the field name once to highlight it and clicking the Add button that is located between the boxes. You can also reorder the fields in the Export Fields box by clicking on a field to highlight it and clicking the Up or Down buttons.

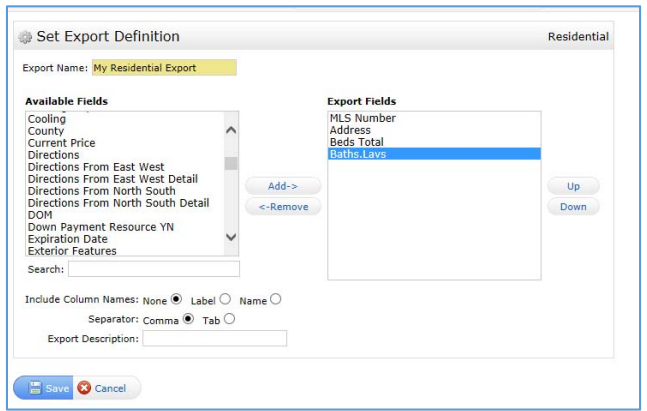

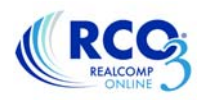

5. When you have completed adding and re-ordering your desired fields, click Save at the bottom.

## **Editing an Existing Export**

To edit an existing export, repeat steps 1 and 2, but click Edit Export instead of Add Export. Make any desired changes and save the export.

## **Using a Custom Export**

Once you have created a custom export, you can use it to export your search results.

- 1. Run your search using the Quick Search, Map Search or any other desired method.
- 2. Using the checkboxes to the left of each listing, select the listings that you wish to include in your export. Once you have selected the desired listings, click the Export button at the bottom of the search results.

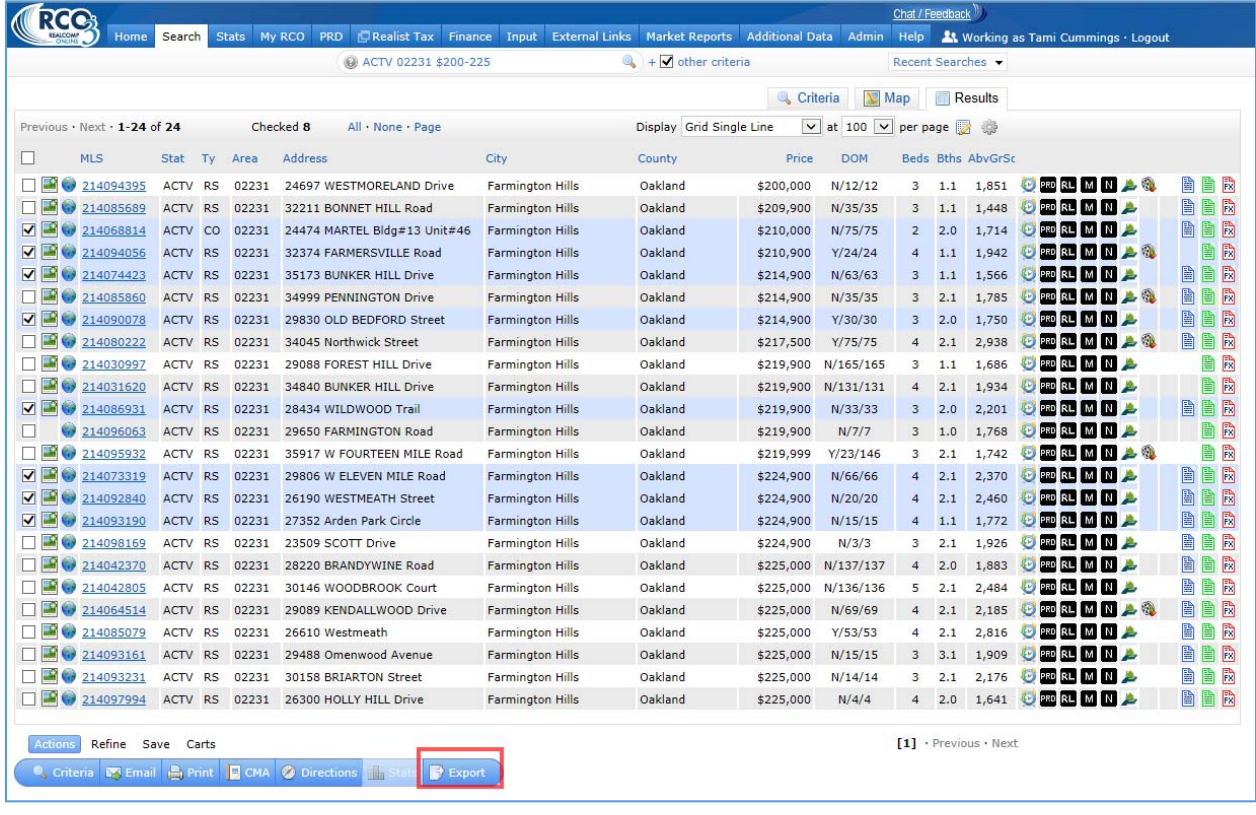

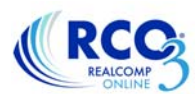

3. Select your desired export format and click Export on the right side.

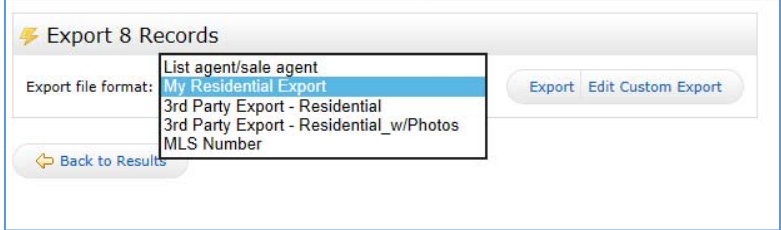

4. Depending on your operating system and the browser you are using, you will receive an option to save or open your export. Follow the instructions to save or open as desired.

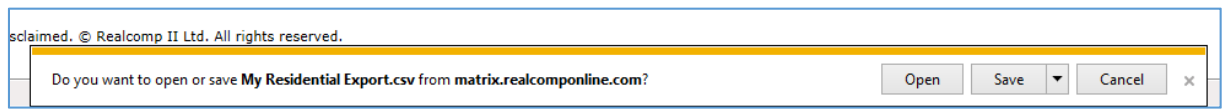

If you have further questions about setting up or using a custom export, please contact Customer Care at (866) 553‐3430, seven days a week.